# **[Documentation du package EPB\\_Pedagogique](http://s2i.pinault-bigeard.com/ressources/latex)**

**Compétences et diagrammes pédagogiques pour les S2I en CPGE**

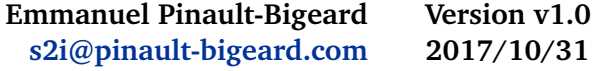

### Package non maintenu

## **Table des matières**

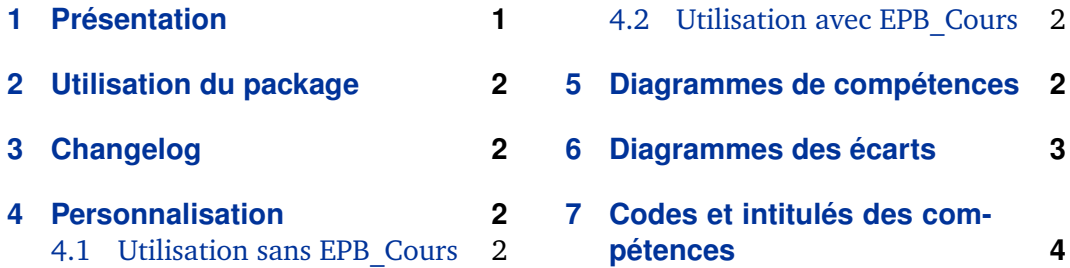

## **1 Présentation**

Ce package est destiné à tracer quelques diagrammes relatifs à la pédagogie en CPGE pour les S2I. On pourra aussi l'utiliser pour lister les différentes compétences dans les documents pédagogiques.

Pour éviter les conflits éventuels avec d'autres packages, toutes les commandes de ce package sont préfixées par EPB.

Ce package est techniquement loin d'être parfait. Certaines commandes sont un peu « bricolées ».... mais jusqu'à présent, tout fonctionne sans surprise ! Par contre, n'hésitez pas à me contacter pour toute suggestion d'amélioration!  $(s2i@pinault$ [bigeard.com\)](mailto:s2i@pinault-bigeard.com)

Merci à Raphaël Allais (<http://enseignement.allais.eu/>) pour son travail au sujet des diagrammes de compétences... Je m'en suis beaucoup inspiré !

## Ce package n'est plus maintenu. On utilisera désormais avantagement le package UPSTI\_Pedagogique à télécharger [ici.](http://s2i.pinault-bigeard.com/ressources/latex/69-packages-latex-pour-les-sciences-de-l-ingenieur)

Par ailleurs, les dernières modifications apportées à ce package n'ont pas été décrites dans cette documentation.

## <span id="page-1-0"></span>**2 Utilisation du package**

Le package est appelé en début de document par : \usepackage{EPB\_Pedagogique}.

# **3 Changelog**

#### **Version 1.0 - 31/10/2017**

— Fin du « support » - On utilisera maintenant UPSTI\_SI.

**Version 0.2 - 09/06/2017**

— Ajout de la commande \EPBLigneTableauCompetence

— Mise à jour pour les compétences en PTSI/PT

**Version 0.1 - 20/04/2016**

— Mise en ligne de la première version

## **4 Personnalisation**

### **4.1 Utilisation sans EPB\_Cours**

Si vous utilisez ce package seul, vous devrez modifier le fichier EPB\_Pedagogique pour spécifier le chemin des différentes images utilisées (fournies dans le zip).

Pour sélectionner la filière pour les diagrammes, 2 méthodes : indiquer le code de la filière dans les paramètres optionnels de chaque commande, ou définir une commande \EPBIdClasse dans votre document ETEX avec les codes suivants :

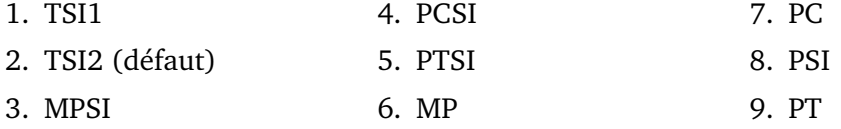

Exemple: \newcommand{\EPBIdClasse}{4} pour une PCSI

### **4.2 Utilisation avec EPB\_Cours**

Si ce package est utilisé avec EPB\_Cours, les définitions de la filière et du chemin des images seront celles de EPB\_Cours.

## **5 Diagrammes de compétences**

\EPBdiagrammeCompetences[(opt scale)][(opt filiere)][(opt C1..C7)]

Tracé de diagrammes de compétences. Si on doit préciser la filière, il faut utiliser le code suivant :

- <span id="page-2-0"></span>1. TSI
- 2. PTSI/PT
- 3. PCSI/PSI
- 4. MPSI/MP
- 5. ATS

Exemple: \EPBdiagrammeCompetences

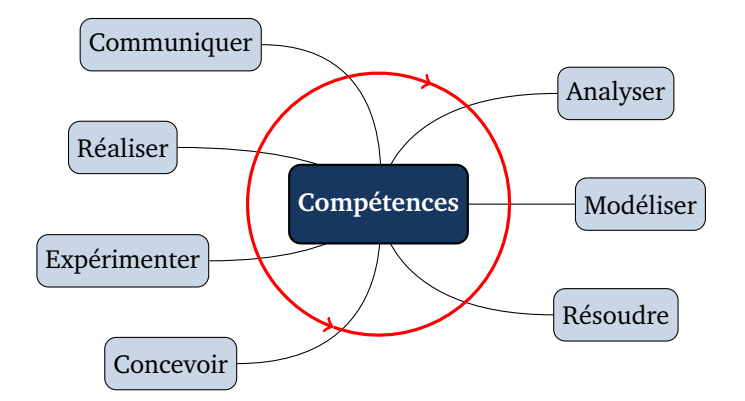

Exemple: \EPBdiagrammeCompetences[0.55][3][1][1][0]

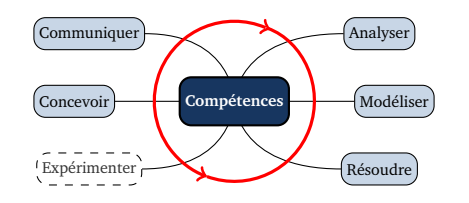

## **6 Diagrammes des écarts**

\EPBdiagrammeEcarts[ $\langle opt scale \rangle$ ][ $\langle opt E1.E3 \rangle$ ][ $\langle opt img1..img3 \rangle$ ]

Permet de tracé le « diagramme des écarts »

Exemple: \EPBdiagrammeEcarts

<span id="page-3-0"></span>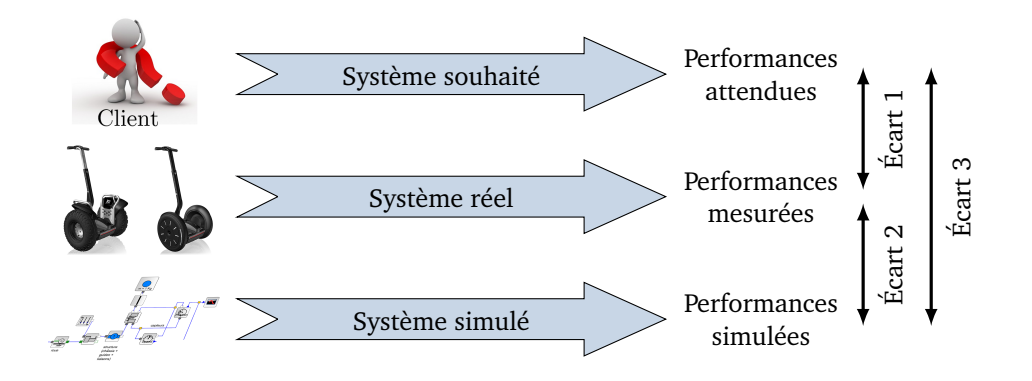

Exemple: \EPBdiagrammeEcarts[0.7][1][0][1][][Images/tondeuse.png]

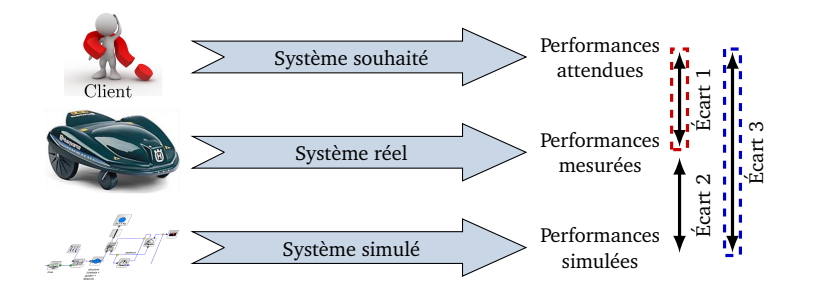

# **7 Codes et intitulés des compétences**

**Note :** Seules les filières TSI et PCSI/PSI sont pour l'instant complètes. Les autres viendront....

\EPBCompetence[/*opt filiere*}]{/*codeCompetence*}}[/*opt codeOuIntitule*}]

Permet d'écrire soit le code de la compétence en couleur, soit l'intitulé de la compétence, selon la valeur de *(codeOuIntitule)* (rien : code compétence, 1 : intitulé).

Exemple: \EPBCompetence{A1-01}

**A1-01**

Exemple: \EPBCompetence{A1-01}[1]

Décrire le besoin.

\EPBTableauCompetences{*(Contenu)*}

Permet une mise en forme tableau.

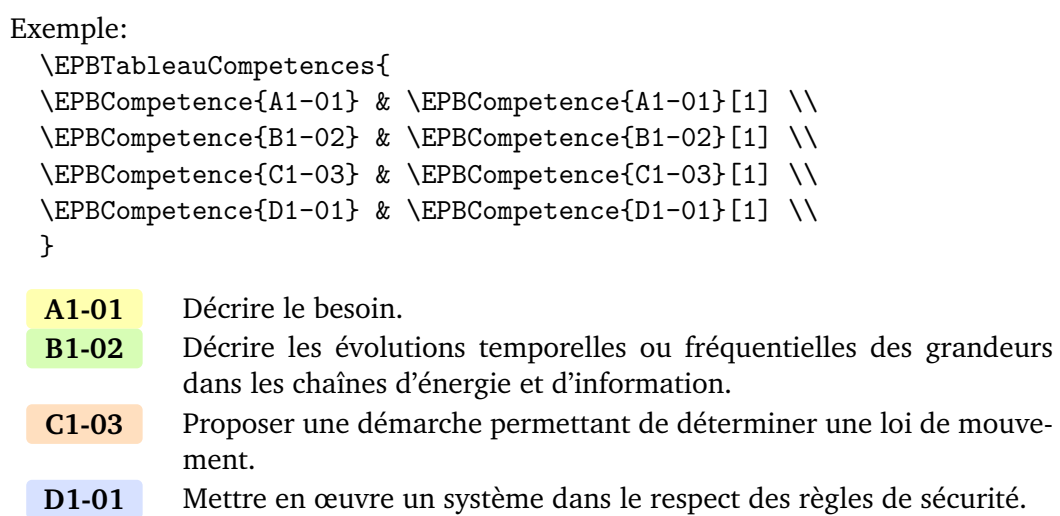